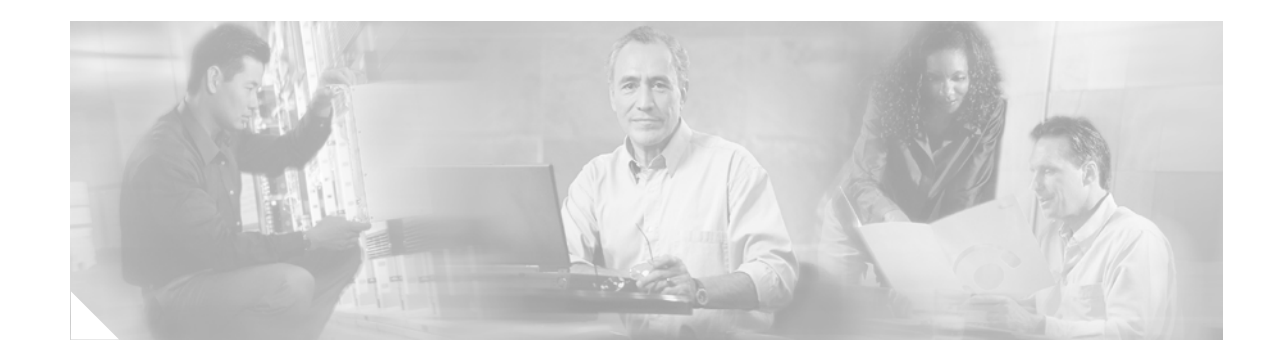

# **Configurable DHCP Client**

The Configurable DHCP Client feature provides the flexibility to include various configuration options for the Dynamic Host Configuration Protocol (DHCP) client. A DHCP client is defined as an Internet host using DHCP to obtain configuration parameters such as an IP address.

**Feature History for the Configurable DHCP Client Feature**

| Release        | <b>Modification</b>                                             |
|----------------|-----------------------------------------------------------------|
| 12.3(2)XF      | This feature was introduced.                                    |
| 12.3(8)T       | This feature was integrated into Cisco IOS Release 12.3(8)T.    |
| $12.2(27)$ SBA | This feature was integrated into Cisco IOS Release 12.2(27)SBA. |

#### **Finding Support Information for Platforms and Cisco IOS Software Images**

Use Cisco Feature Navigator to find information about platform support and Cisco IOS software image support. Access Cisco Feature Navigator at [http://www.cisco.com/go/fn.](http://www.cisco.com/go/fn) You must have an account on Cisco.com. If you do not have an account or have forgotten your username or password, click **Cancel** at the login dialog box and follow the instructions that appear.

### **Contents**

- **•** [Information About Configurable DHCP Client, page 2](#page-1-0)
- [How to Configure the DHCP Client, page 3](#page-2-0)
- [Configuration Examples for the Configurable DHCP Client, page 5](#page-4-0)
- **•** [Additional References, page 6](#page-5-0)
- **•** [Command Reference, page 7](#page-6-0)

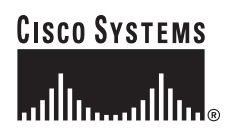

Ι

# <span id="page-1-0"></span>**Information About Configurable DHCP Client**

To configure the DHCP client, you must understand the following concepts:

- **[DHCP Client Operation, page 2](#page-1-1)**
- **•** [Design of the Configurable DHCP Client Feature, page 2](#page-1-2)

### <span id="page-1-1"></span>**DHCP Client Operation**

DHCP provides a framework for passing configuration information to hosts on a TCP/IP network. A DHCP client is an Internet host using DHCP to obtain configuration parameters such as an IP address. [Figure 1](#page-1-3) shows the basic steps that occur when a DHCP client requests an IP address from a DHCP server. The client, Host A, sends a DHCPDISCOVER broadcast message to locate a DHCP server. A DHCP server offers configuration parameters (such as an IP address, a MAC address, a domain name, and a lease for the IP address) to the client in a DHCPOFFER unicast message.

#### <span id="page-1-3"></span>*Figure 1 DHCP Request for an IP Address from a DHCP Server*

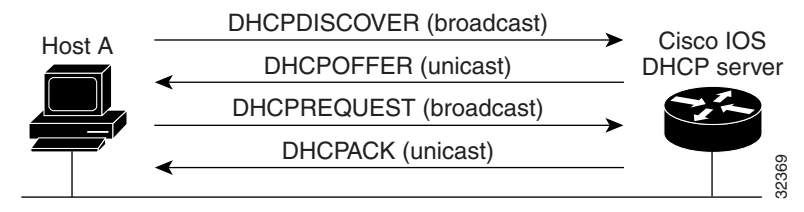

A DHCP client may receive offers from multiple DHCP servers and can accept any one of the offers; however, the client usually accepts the first offer it receives. Additionally, the offer from the DHCP server is not a guarantee that the IP address will be allocated to the client; however, the server usually reserves the address until the client has had a chance to formally request the address.

The client returns a formal request for the offered IP address to the DHCP server in a DHCPREQUEST broadcast message. The DHCP server confirms that the IP address has been allocated to the client by returning a DHCPACK unicast message to the client.

### <span id="page-1-2"></span>**Design of the Configurable DHCP Client Feature**

The Configurable DHCP Client feature allows a DHCP client to use a user-specified client identifier, class identifier, or suggested lease time when requesting an address from a DHCP server.

Configuration parameters and other control information are carried in tagged data items that are stored in the options field of the DHCP message. The Configurable DHCP Client feature provides flexibility by allowing the following options to be configured for a DHCP client:

- **•** Option 12*—*This option specifies the name of the client. The name may or may not be qualified with the local domain.
- **•** Option 51*—*This option is used in a client request (DHCPDISCOVER or DHCPREQUEST) to allow the client to request a lease time for the IP address.
- **•** Option 55*—*This option allows the DHCP client to request certain options from the DHCP server. The **ip dhcp client request** command allows the system administrator to turn off some of the requested options, thus removing them from the request list.
- **•** Option 60*—*This option allows the user to configure the vendor class identifier string to use in the DHCP interaction.
- **•** Option 61*—*This option is used by DHCP clients to specify their unique identifier. DHCP servers use this value to index their database of address bindings. This value is expected to be unique for all clients in an administrative domain.

# <span id="page-2-0"></span>**How to Configure the DHCP Client**

This section contains the following procedure:

• [Configuring the DHCP Client, page 3](#page-2-1)

### <span id="page-2-1"></span>**Configuring the DHCP Client**

Perform this task to configure the DHCP client.

#### **Prerequisites**

You must configure the **ip dhcp client** commands before entering the **ip address dhcp** command on an interface to ensure that the DHCPDISCOVER messages that are generated contain the correct option values. The **ip dhcp client** commands are checked only when an IP address is acquired from DHCP. If any of the **ip dhcp client** commands are entered after an IP address has been acquired from DHCP, it will not take effect until the next time the router acquires an IP address from DHCP. This means that the new configuration will only take effect after either the **ip address dhcp** command or the **release dhcp** and **renew dhcp** EXEC commands have been configured.

#### **SUMMARY STEPS**

 $\mathbf I$ 

- **1. enable**
- **2. configure terminal**
- **3. interface** *type number*
- **4. ip dhcp client client-id** {*interface-name* **| ascii** *string* **| hex** *string*}
- **5. ip dhcp client class-id** {**ascii** *string |* **hex** *string*}
- **6. ip dhcp client lease** *days* [*hours*] [*minutes*]
- **7. ip dhcp client hostname** *host-name*
- **8.** [**no**] **ip dhcp client request** *option-name*
- **9. ip address dhcp**

#### **DETAILED STEPS**

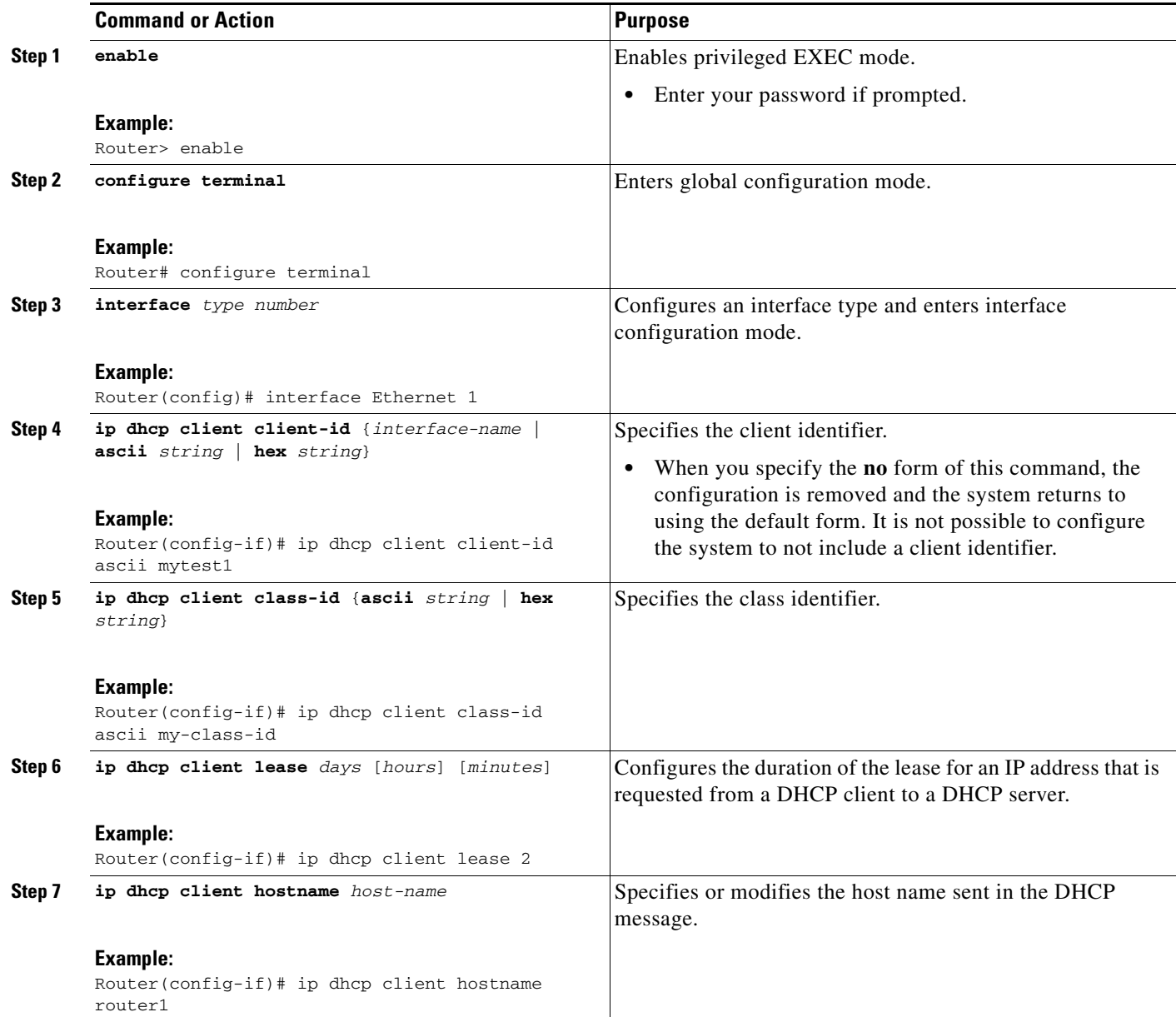

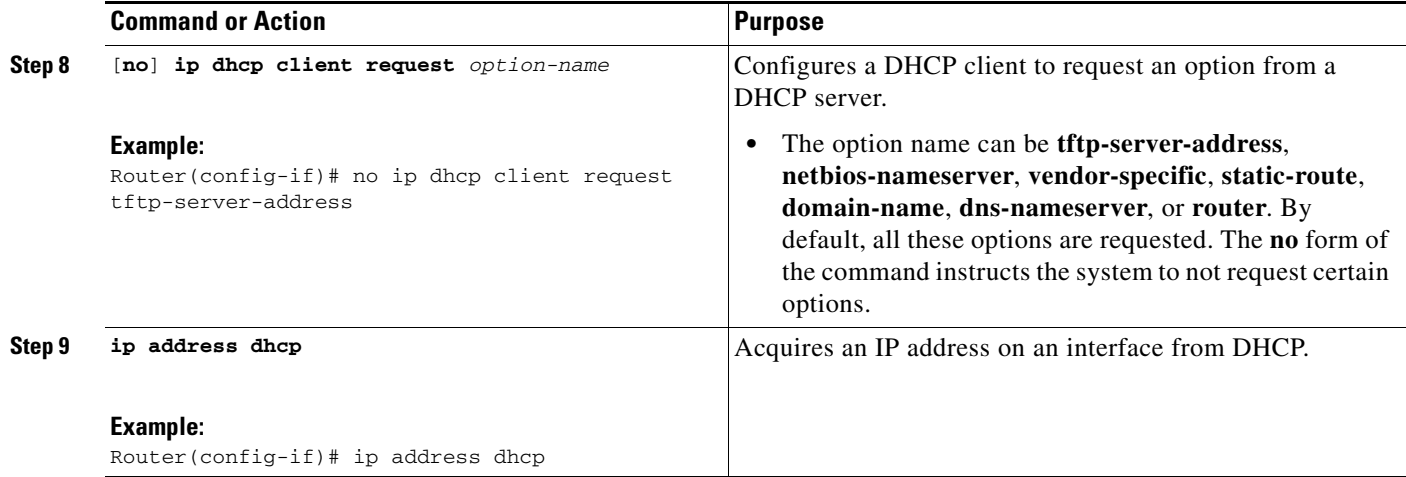

### **Troubleshooting Tips**

 $\mathbf I$ 

To verify the configuration, you can use the **debug dhcp detail** EXEC command to display the DHCP packets that were sent and received. To display the server side of the DHCP interaction, use the **debug ip dhcp server packets** command.

## <span id="page-4-0"></span>**Configuration Examples for the Configurable DHCP Client**

This section provides the following configuration example:

**•** [Configurable DHCP Client: Example, page 5](#page-4-1)

### <span id="page-4-1"></span>**Configurable DHCP Client: Example**

The following example shows how to configure the DHCP client with various options on Ethernet interface 1:

```
interface Ethernet 1
ip dhcp client client-id ascii my-test1
ip dhcp client class-id ascii my-class-id
ip dhcp client lease 0 1 0
ip dhcp client hostname sanfran
no ip dhcp client request tftp-server-address
ip address dhcp
```
# <span id="page-5-0"></span>**Additional References**

The following sections provide references related to the Configurable DHCP Client feature.

### **Related Documents**

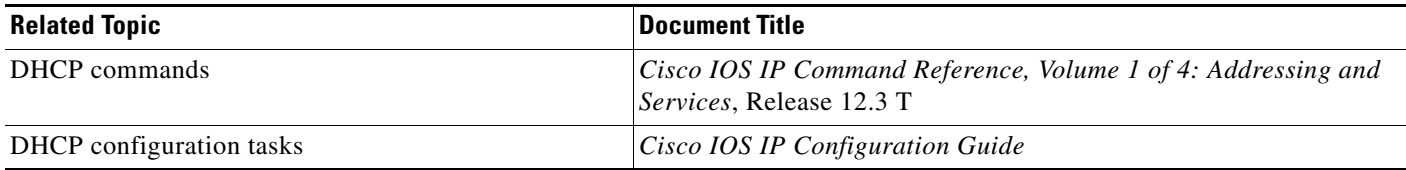

### **Standards**

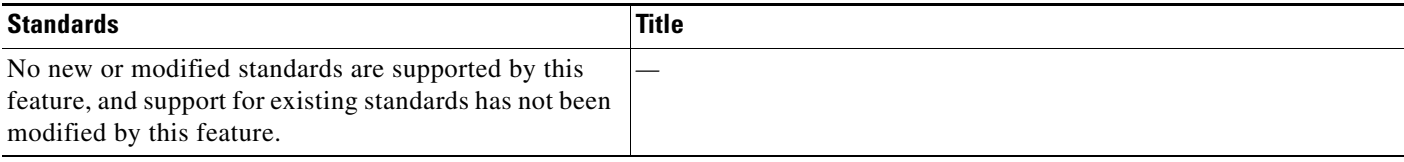

### **MIBs**

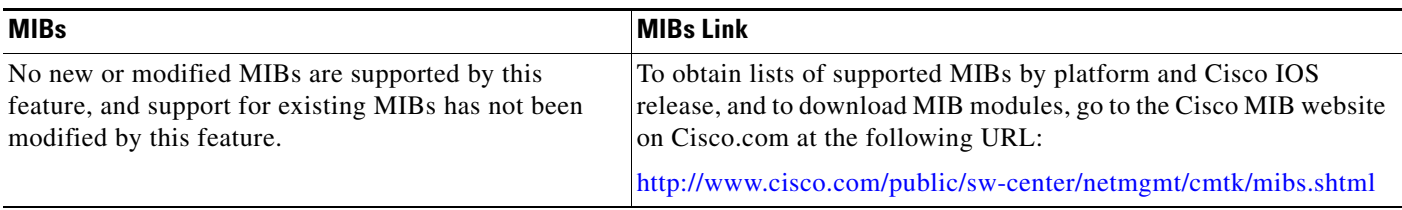

### **RFCs**

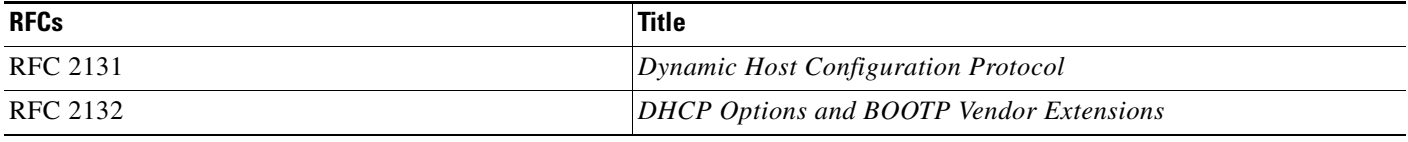

# **Technical Assistance**

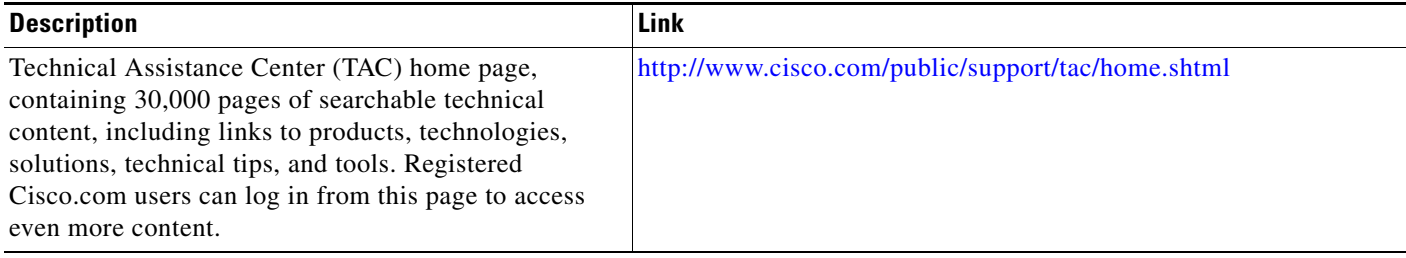

# <span id="page-6-0"></span>**Command Reference**

This section documents modified commands. All other commands used with this feature are documented in the Cisco IOS Release 12.3 T command reference publications.

- **• [ip address dhcp](#page-7-0)**
- **• [ip dhcp client class-id](#page-10-0)**
- **• [ip dhcp client client-id](#page-11-0)**
- **• [ip dhcp client hostname](#page-13-0)**
- **• [ip dhcp client lease](#page-14-0)**
- **• [ip dhcp client request](#page-16-0)**

ן

# <span id="page-7-0"></span>**ip address dhcp**

To acquire an IP address on an interface from the Dynamic Host Configuration Protocol (DHCP), use the **ip address dhcp** command in interface configuration mode. To remove any address that was acquired, use the **no** form of this command.

**ip address dhcp** [**client-id** *interface-name*] [**hostname** *host-name*]

**no ip address dhcp** [**client-id** *interface-name*] [**hostname** *host-name*]

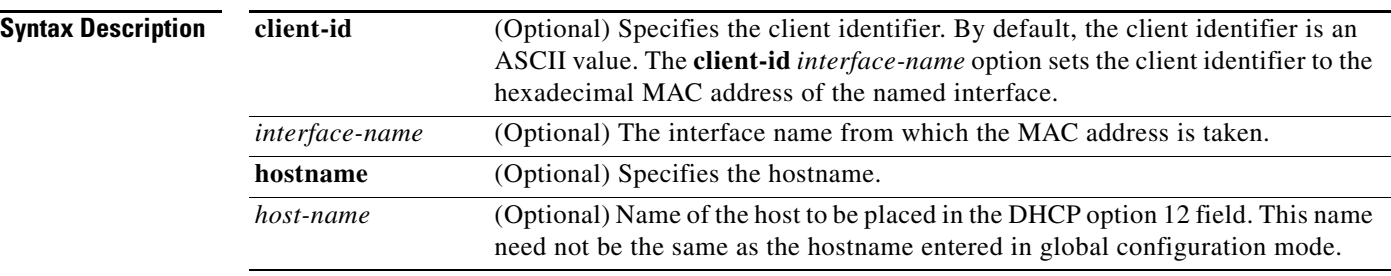

**Defaults** The hostname is the globally configured hostname of the router. The client identifier is an ASCII value.

#### **Command Modes** Interface configuration

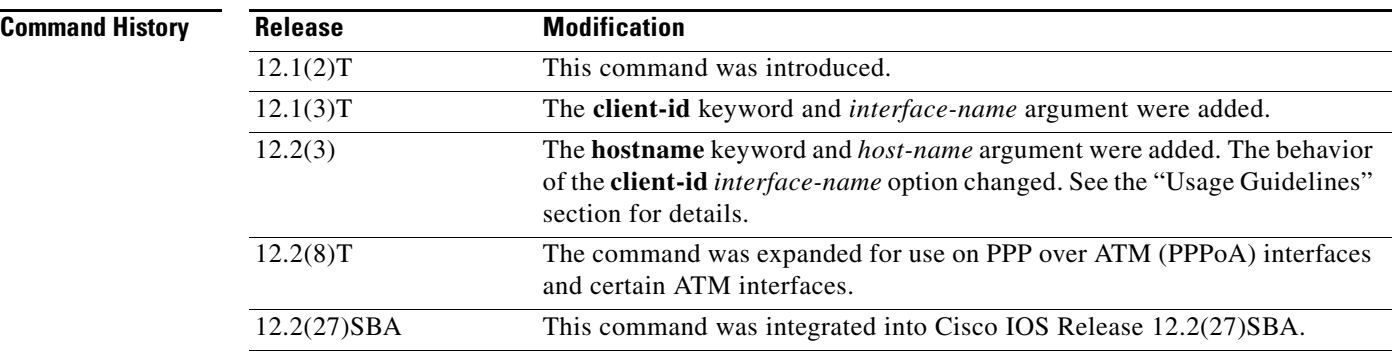

#### **Usage Guidelines**

**Note** Prior to Release 12.2(8)T, the **ip address dhcp** command could be used only on Ethernet interfaces.

The **ip address dhcp** command allows any interface to dynamically learn its IP address by using the DHCP protocol. It is especially useful on Ethernet interfaces that dynamically connect to an internet service provider (ISP). Once assigned a dynamic address, the interface can be used with the Port Address Translation (PAT) of Cisco IOS Network Address Translation (NAT) to provide Internet access to a privately addressed network attached to the router.

The **ip address dhcp** command also works with ATM point-to-point interfaces and will accept any encapsulation type. However, for ATM multipoint interfaces you must specify Inverse Address Resolution Protocol via the **protocol ip inarp** interface configuration command and use only the aa15snap encapsulation type.

Some ISPs require that the DHCPDISCOVER message have a specific hostname and client identifier that is the MAC address of the interface. The most typical usage of the **ip address dhcp client-id** *interface-name* **hostname** *host-name* command is when *interface-name* is the Ethernet interface where the command is configured and *host-name* is the hostname provided by the ISP.

A client identifier (DHCP option 61) can be a hexadecimal or an ASCII value. By default, the client identifier is an ASCII value. The **client-id** *interface* option overrides the default and forces the use of the hexadecimal MAC address of the named interface.

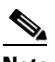

**Note** Between Cisco IOS Releases 12.1(3)T and 12.2(3), the **client-id** optional keyword allowed the change of the fixed ASCII value for the client identifier. After Release 12.2(3), the optional **client-id** keyword forced the use of the hexadecimal MAC address of the named interface as the client identifier.

If a Cisco router is configured to obtain its IP address from a DHCP server, it sends a DHCPDISCOVER message to provide information about itself to the DHCP server on the network.

Use of the ip address dhcp always results in the DHCP option 12 field (hostname option) being included in the DISCOVER message. By default, the hostname specified in option 12 will be the globally configured hostname of the router. However, you can use the **ip address dhcp hostname** *host-name* command to place a different name in the DHCP option 12 field than the globally configured hostname of the router.

The **no ip address dhcp** command removes any IP address that was acquired, thus sending a DHCPRELEASE message.

You might need to experiment with different configurations to determine the one required by your DHCP server. Table 1 shows the possible configuration methods and the information placed in the DISCOVER message for each method.

| <b>Configuration Method</b>        | <b>Contents of DISCOVER Messages</b>                                                                                                    |
|------------------------------------|----------------------------------------------------------------------------------------------------|
| ip address dhcp                    | The DISCOVER message contains "cisco-<br><i>mac-address</i> - Eth1" in the client ID field. The<br><i>mac-address</i> is the MAC address of the<br>Ethernet 1 interface and contains the default<br>hostname of the router in the option 12 field. |
| ip address dhcp hostname host-name | The DISCOVER message contains "cisco-<br><i>mac-address</i> - Eth1" in the client ID field. The<br><i>mac-address</i> is the MAC address of the<br>Ethernet 1 interface, and contains <i>host-name</i> in<br>the option 12 field.                  |

*Table 1 Configuration Method and Resulting Contents of the DISCOVER Message*

ן

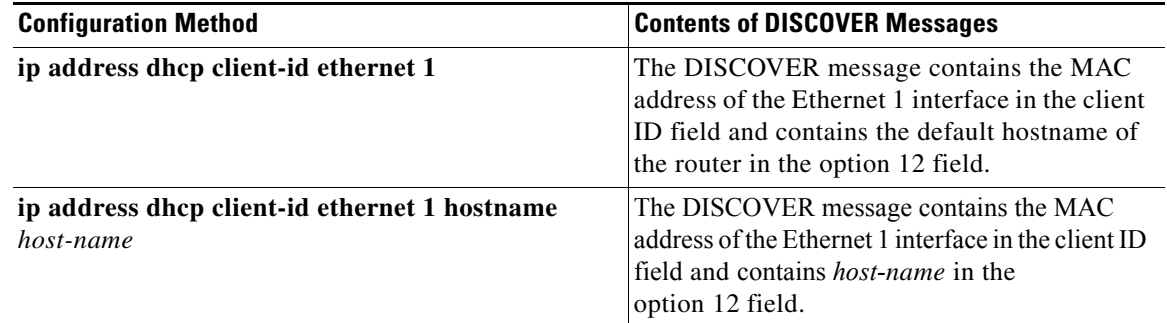

#### *Table 1 Configuration Method and Resulting Contents of the DISCOVER Message*

**Examples** In the examples that follow, the command **ip address dhcp** is entered for the Ethernet interface 1. The DISCOVER message sent by a router configured as shown in the following example would contain "cisco- *mac-address* -Eth1" in the client-ID field, and the value site 1 in the option 12 field:

```
hostname site 1
!
interface Ethernet 1
  ip address dhcp
```
The DISCOVER message sent by a router configured as shown in the following example would contain "cisco- *mac-address* -Eth1" in the client-ID field, and the value site 2 in the option 12 field:

```
hostname site 1
!
interface Ethernet 1
  ip address dhcp hostname site 2
```
The DISCOVER message sent by a router configured as shown in the following example would contain the MAC address of the Ethernet 1 interface in the client-id field, and the value site 1 in the option 12 field:

```
hostname site 1
!
interface Ethernet 1
 ip address dhcp client-id Ethernet 1
```
The DISCOVER message sent by a router configured as shown in the following example would contain the MAC address of the Ethernet 1 interface in the client-id field, and the value site 2 in the option 12 field:

```
hostname site 1
!
interface Ethernet 1
  ip address dhcp client-id Ethernet 1 hostname site 2
```
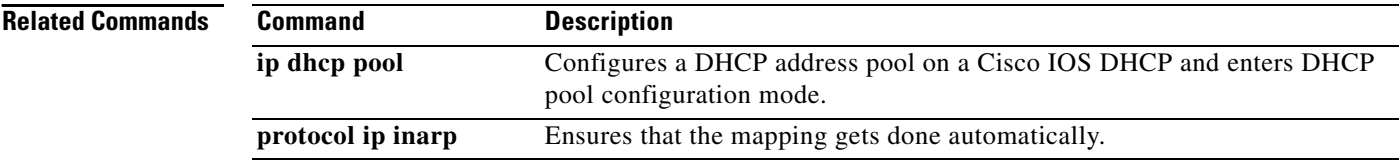

# <span id="page-10-0"></span>**ip dhcp client class-id**

To specify the class identifier, use the **ip dhcp client class-id** command in interface configuration mode. To remove the class identifier, use the **no** form of this command.

**ip dhcp client class-id** {**ascii** *string* | **hex** *string*}

**no ip dhcp client class-id** {**ascii** *string* | **hex** *string*}

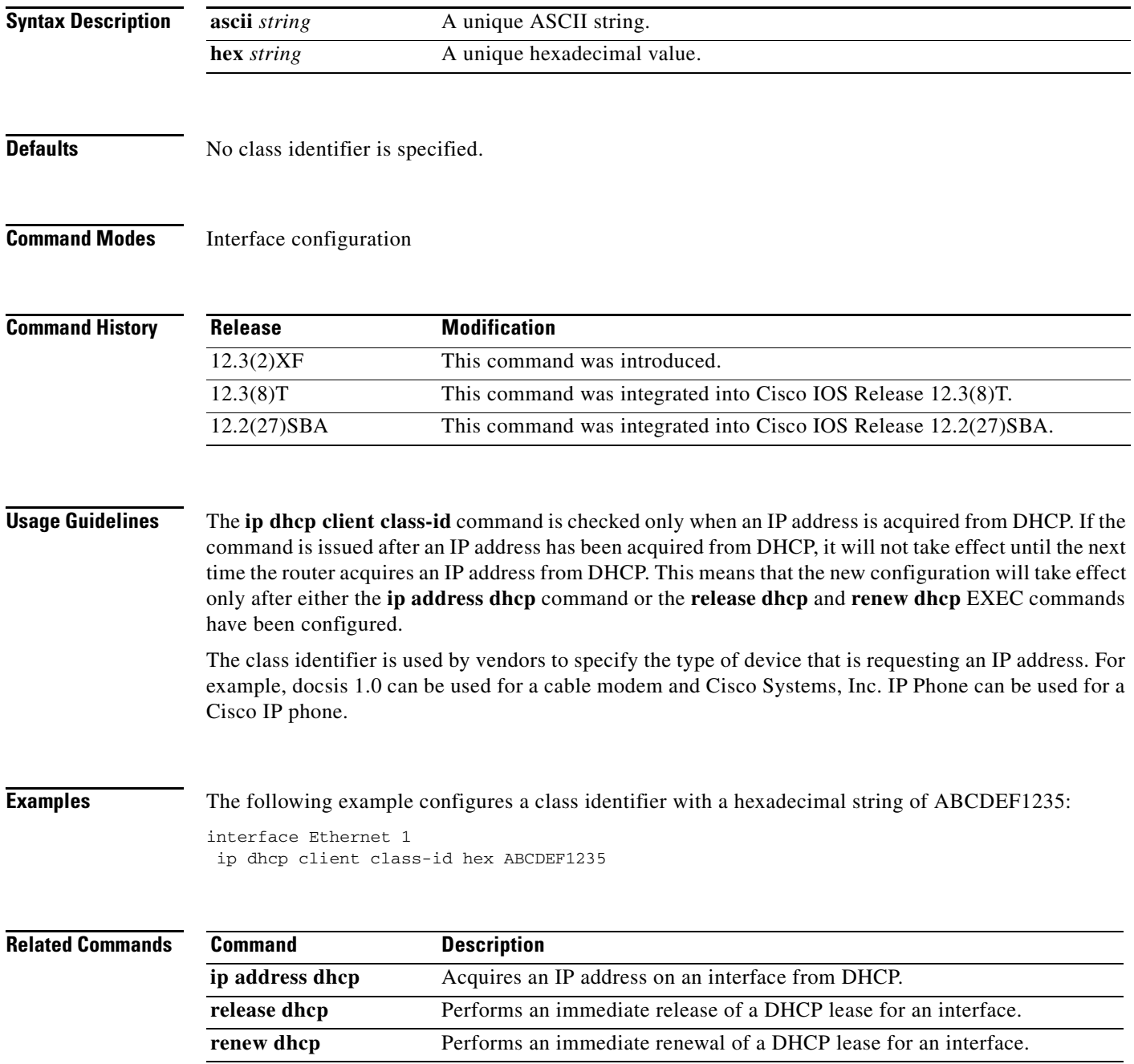

 $\mathbf I$ 

# <span id="page-11-0"></span>**ip dhcp client client-id**

To specify a client identifier and override the default client identifier, use the **ip dhcp client client-id** command in interface configuration mode. To remove the overriding of the client identifier and return to the default form, use the **no** form of this command.

**ip dhcp client client-id** {*interface-name* | **ascii** *string* | **hex** *string*}

**no ip dhcp client client-id** {*interface-name* | **ascii** *string* | **hex** *string*}

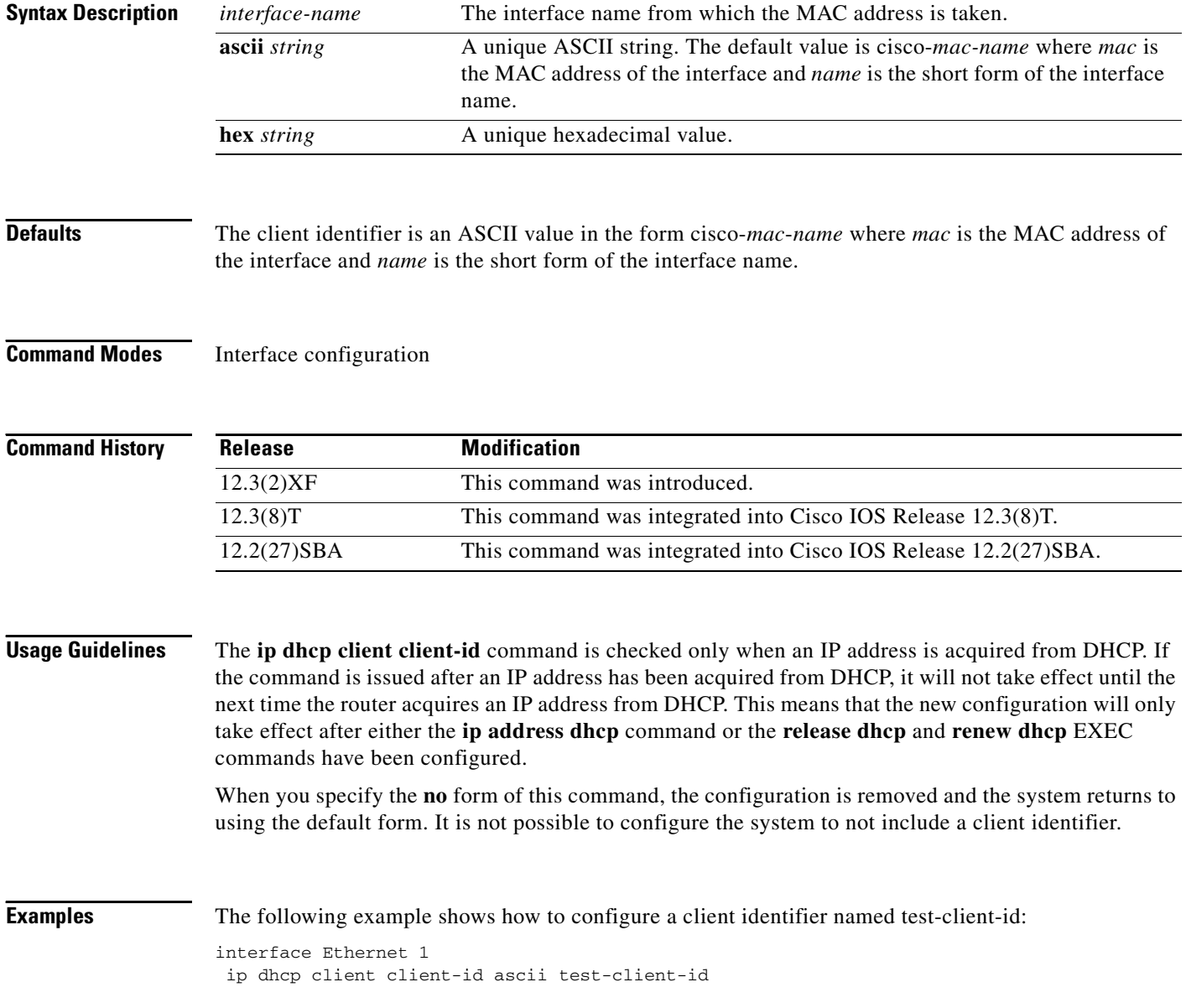

 $\mathsf{L}$ 

 $\Gamma$ 

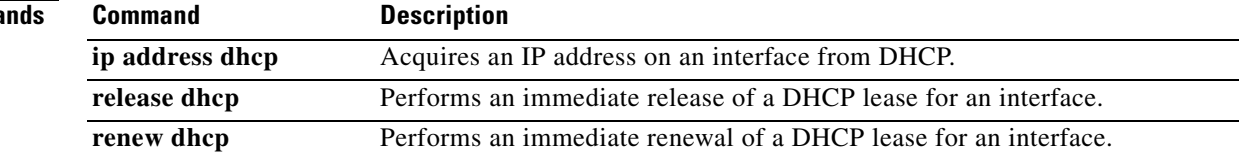

# <span id="page-13-0"></span>**ip dhcp client hostname**

To specify or modify the hostname sent in the Dynamic Host Control Protocol message, use the **ip dhcp client hostname** command in interface configuration mode. To remove the hostname, use the **no** form of this command.

**ip dhcp client hostname** *host-name*

**no ip dhcp client hostname** *host-name*

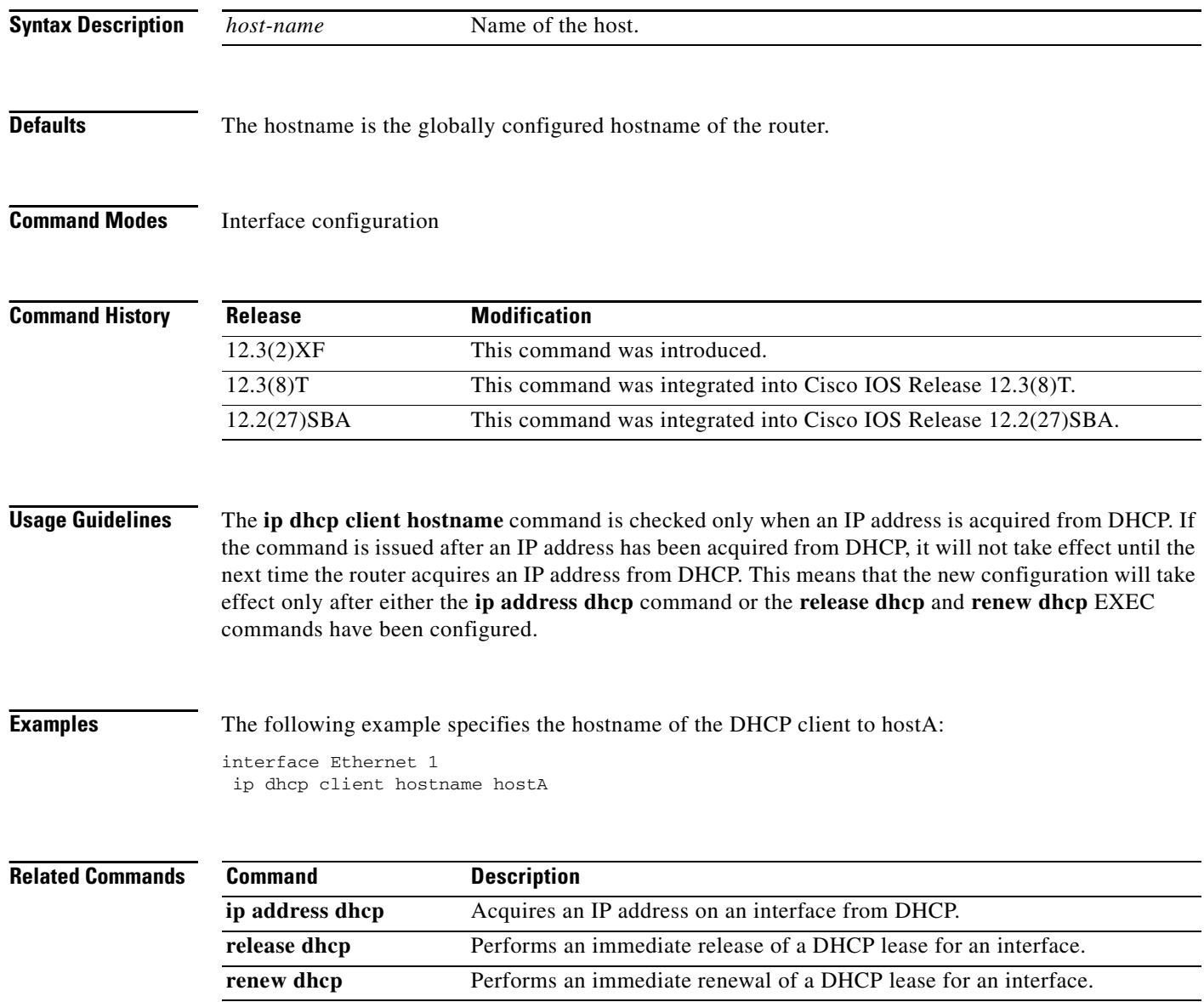

۰

# <span id="page-14-0"></span>**ip dhcp client lease**

To configure the duration of the lease for an IP address that is requested from a Dynamic Host Control Protocol client to a DHCP server, use the **ip dhcp client lease** command in interface configuration mode. To disable the client time limit and use the server settings, use the no form of this command.

**ip dhcp client lease** *days* [*hours*] [*minutes*]

**no ip dhcp client lease** 

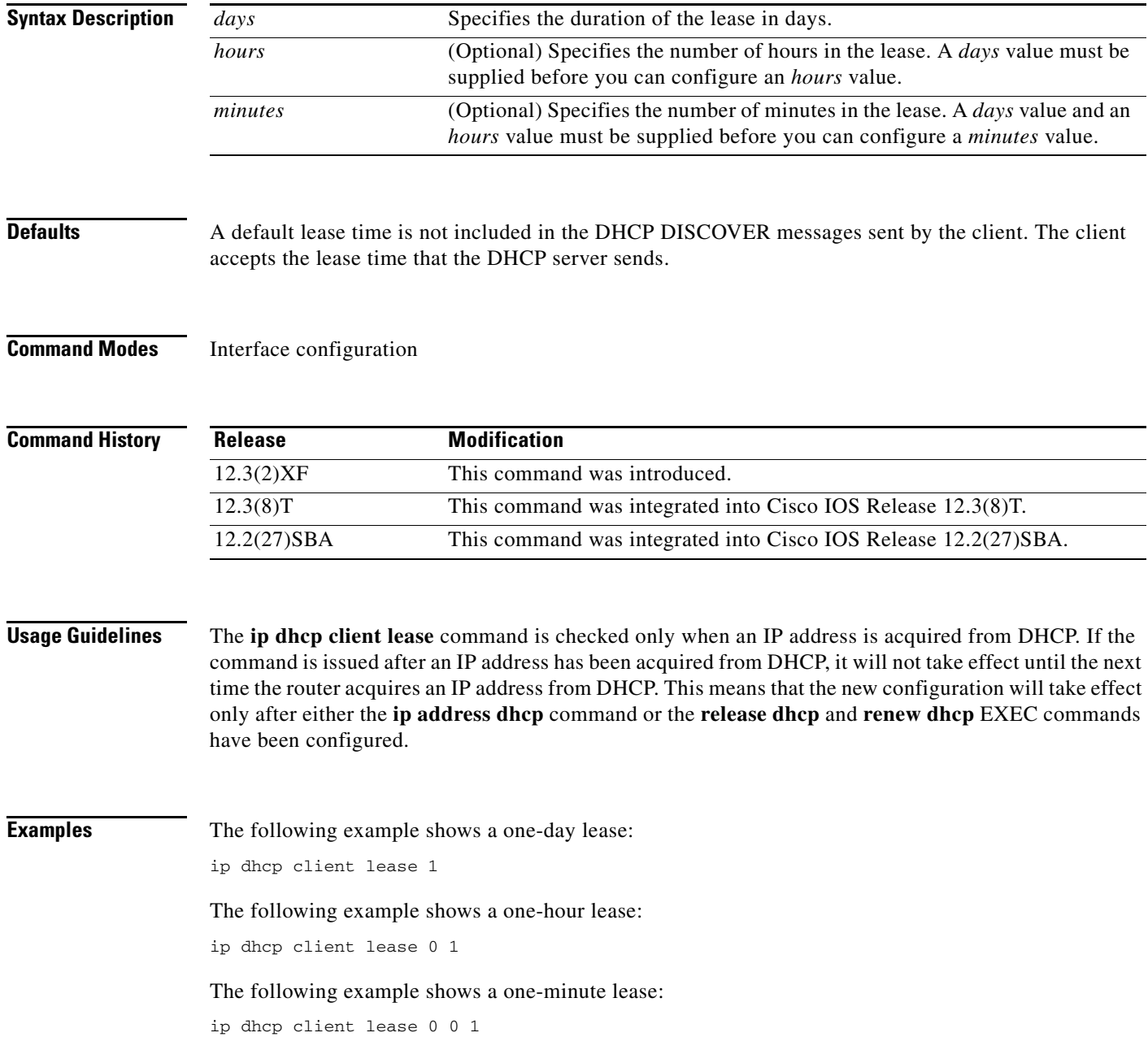

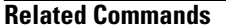

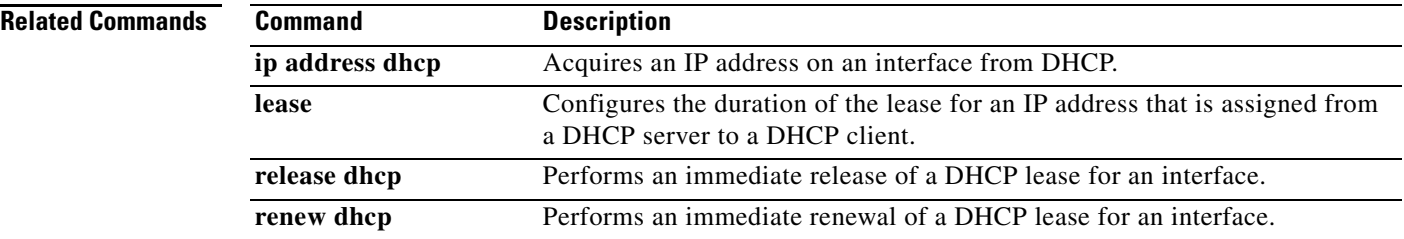

# <span id="page-16-0"></span>**ip dhcp client request**

To configure a Dynamic Host Configuration Protocfol client to request an option from a DHCP server, use the **ip dhcp client request** command in interface configuration mode. To remove the request for an option, use the **no** form of this command.

**ip dhcp client request** *option-name*

**no ip dhcp client request** *option-name*

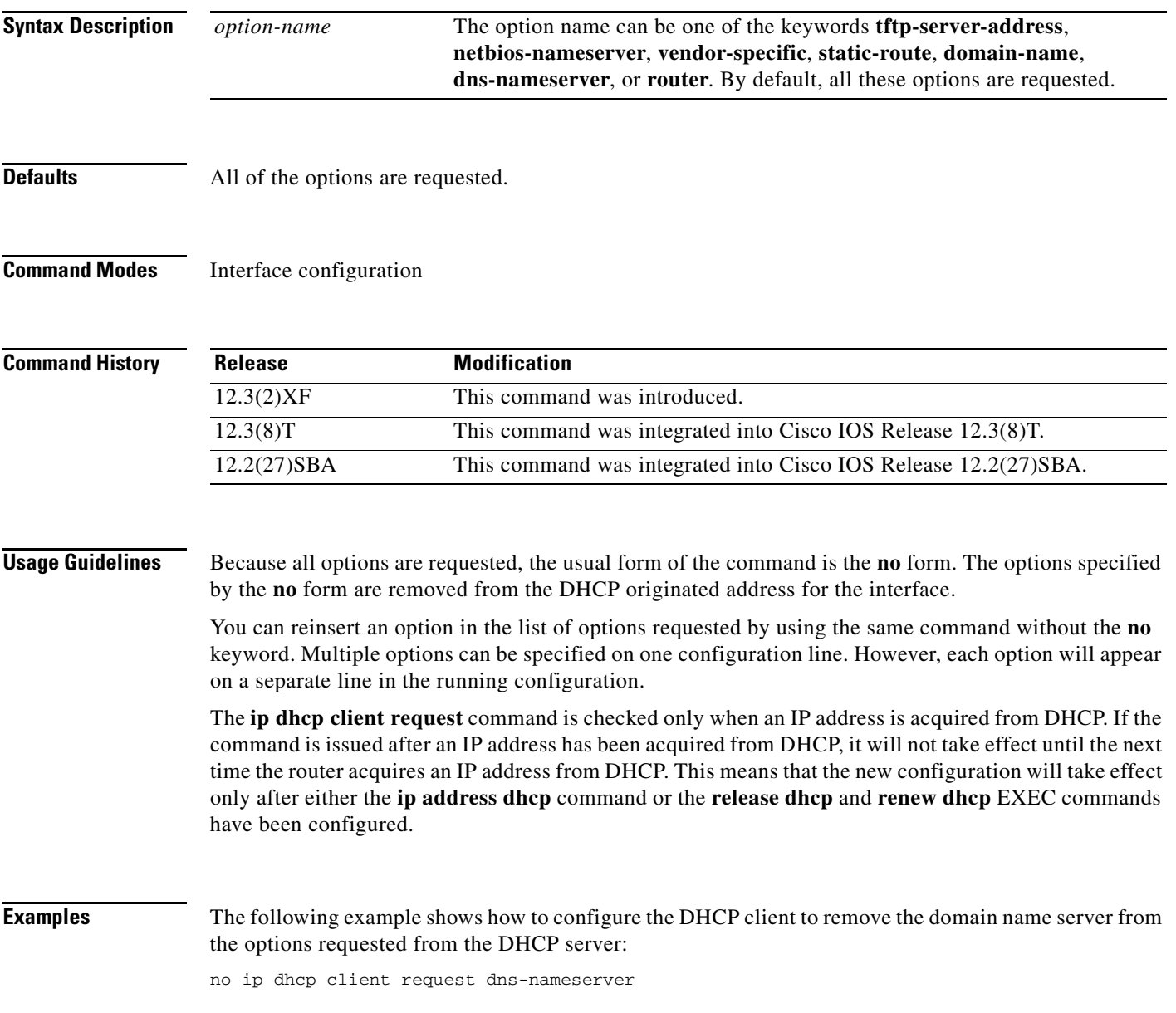

Ι

#### **Related Commands**

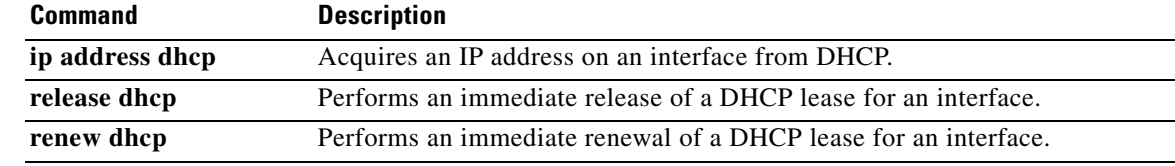

All other trademarks mentioned in this document or Website are the property of their respective owners. The use of the word partner does not imply a partnership relationship between Cisco and any other company. (0711R)

Copyright © 2003–2005 Cisco Systems, Inc. All rights reserved.

CCVP, the Cisco logo, and Welcome to the Human Network are trademarks of Cisco Systems, Inc.; Changing the Way We Work, Live, Play, and Learn is a service mark of Cisco Systems, Inc.; and Access Registrar, Aironet, Catalyst, CCDA, CCDP, CCIE, CCIP, CCNA, CCNP, CCSP, Cisco, the Cisco Certified Internetwork Expert logo, Cisco IOS, Cisco Press, Cisco Systems, Cisco Systems Capital, the Cisco Systems logo, Cisco Unity, Enterprise/Solver, EtherChannel, EtherFast, EtherSwitch, Fast Step, Follow Me Browsing, FormShare, GigaDrive, HomeLink, Internet Quotient, IOS, iPhone, IP/TV, iQ Expertise, the iQ logo, iQ Net Readiness Scorecard, iQuick Study, LightStream, Linksys, MeetingPlace, MGX, Networkers, Networking Academy, Network Registrar, PIX, ProConnect, ScriptShare, SMARTnet, StackWise, The Fastest Way to Increase Your Internet Quotient, and TransPath are registered trademarks of Cisco Systems, Inc. and/or its affiliates in the United States and certain other countries.